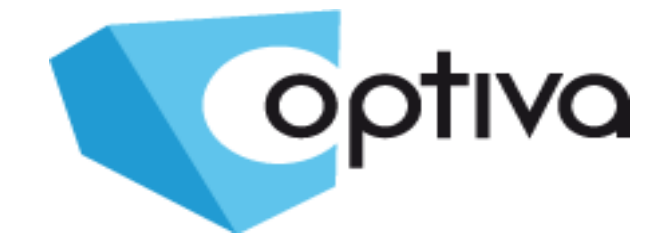

## **Skrócona instrukcja instalacji i obsługi kamery kompaktowej wysokiej rozdzielczości HD-TVI**

# **VOHDT 3600**

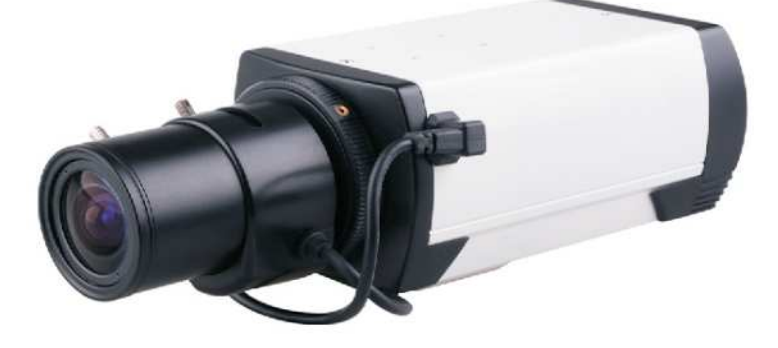

**Dystrybutorem urządzeń Optiva jest: Volta Sp. z o.o.** ul. Jutrzenki 94, 02-230 Warszawa www.volta.com.pl **Copyright © 2016 Volta. All rights reserved.**

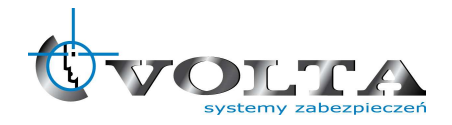

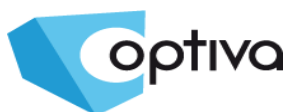

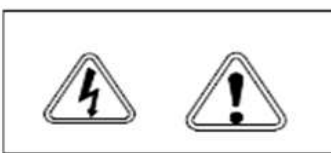

**UWAGA!!!** PAMIETAJ O OCHRONIE **PRZECIWPRZEPIECIOWEJ** 

Kamery, jako elementy systemu CCTV w znacznym stopniu narażone na uszkodzenia spowodowane wyładowaniami atmosferycznymi lub/i innego typu przepięciami, powinny być zabezpieczone dodatkowymi elementami ochrony przepieciowej. W kwestii doboru ww. urzadzeń zapraszamy do konsultacji z Działem Technicznym: cctv@volta.com.pl

## **Kamera, która została uszkodzona w wyniku przepięcia (wyładowanie atmosferyczne lub inne) w instalacji wizyjnej lub zasilającej nie podlega gwarancji.**

Funkcje kamery w zależności od wersji oprogramowania, mogą się różnić od tych podanych w podstawowej instrukcji.

Każde urządzenie powinna być instalowane i konserwowane przez uprawnionego instalatora.

## **Prawidłowa utylizacja produktu.**

Oznaczenie przekreślonego kosza naniesione na produkcie lub jego opakowaniu wskazuje, że tego urządzenia nie można wyrzucać razem z innymi odpadami pochodzącymi z gospodarstwa domowego. Aby uniknąć ewentualnego zagrożenia dla środowiska naturalnego lub zdrowia spowodowanego niekontrolowanym składowaniem odpadów, należy przekazać ten produkt do recyklingu. W celu uzyskania dodatkowych informacji dotyczących recyklingu niniejszego produktu należy skontaktować się z władzami gminy, dostawcą usług utylizacji odpadów lub sklepem, gdzie zakupiono urządzenie.

Informacja dla użytkowników dotycząca ograniczenia użycia substancji niebezpiecznych w sprzęcie elektrycznym elektronicznym. Informujemy, że nasze urządzenia , zostały zaprojektowane i wyprodukowane zgodnie z wymaganiami dyrektywy Dyrektywa RoHS 2011/95/EU, dotyczącej użycia substancji niebezpiecznych w sprzęcie elektrycznym elektronicznym.

**Producent zastrzega sobie możliwość zmiany parametrów technicznych bez wcześniejszego powiadomienia**

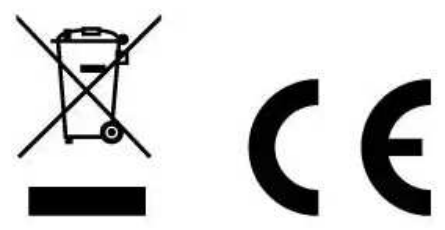

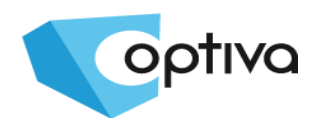

## **SPIS TREŚCI**

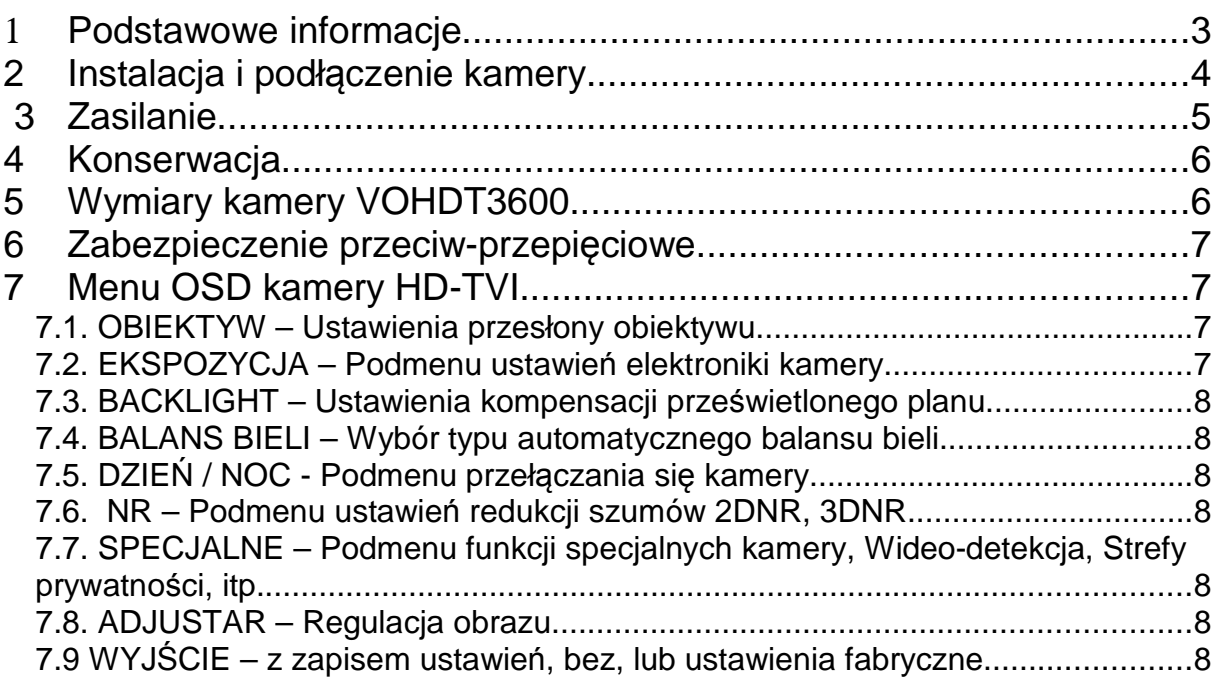

## 1 **Podstawowe informacje**

## • **Przeczytaj tą instrukcję** Przeczytaj całą instrukcję instalacji i użytkowania przed instalacją.

- **Zachowaj tą instrukcję** Zachowaj tą instrukcję – możesz potrzebować do niej zajrzeć w przyszłości.
- **Urządzenia współpracujące i akcesoria** Używaj wyłącznie urządzeń zalecanych przez producenta lub dystrybutora. Urządzenia niezalecane mogą spowodować nieprzewidziane zachowanie sprzętu, jego uszkodzenie i utratę gwarancji.

#### • **Instalacja urządzenia** Urządzenie należy montować na stabilnej podstawie. Konieczne jest upewnienie się, że miejsce, w którym kamera ma być zamontowana (elewacja, słup, sufit) jest zdolne do utrzymania dodatkowego ciężaru kamery. Używaj uchwytów, obudów zewnętrznych i pozostałych akcesoriów dedykowanych do kamery zalecanych przez producenta lub dystrybutora (dostępne osobno). Podczas instalacji kieruj się wskazówkami zawartymi w tej instrukcji.

• **Obiektyw do kamery** typu **C/CS** dedykowany do systemów CCTV należy dobrać do kamery osobno. Z uwagi na wysoką rozdzielczość obrazu, zaleca się stosować obiektywy o możliwie dużej jasności **F** oraz wysokiej jakości soczewek, dedykowanych do kamer wysokiej rozdzielczości minimum **2-MegaPiksel.**

向回 므믜

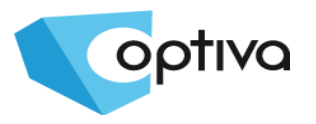

**2 Instalacja i podłączenie kamery**

- 1) Zdejmij/odkręć osłonę przetwornika kamery (miejsce na obiektyw), upewnij się że przetwornik jest czysty i nieuszkodzony. Nie dopuść do jego zabrudzenia, nie dotykaj go.
- 2) Nakręć (zakupiony dodatkowo) dedykowany obiektyw typu **C** lub **CS** (pierścień pasujący).
- 3) Podłącz przewód sterowania przesłoną obiektywu DC do kamery. Użyj profilowanego gniazda na boku obudowy kamery, port DC (4-pin). Upewnij się, by przewód nie zasłaniał obiektywu, ani nie wchodził w obszar, w którym mógłby ulec uszkodzeniu podczas montażu kamery, na uchwycie lub w obudowie zewnętrznej.

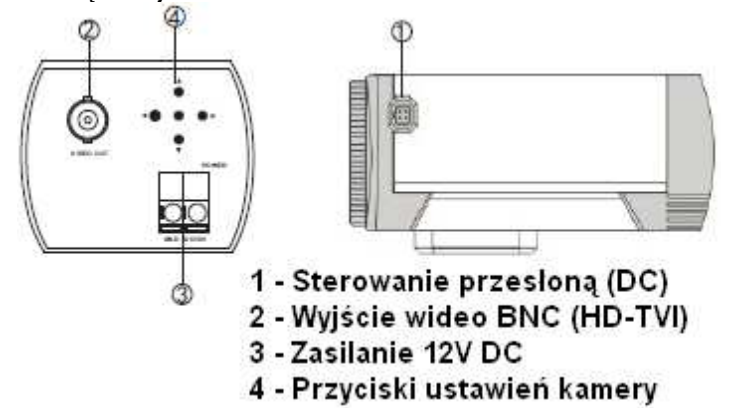

- 4) Zamocuj kamerę na uchwycie ściennym, bądź w obudowie zewnętrznej wyposażonej we własny dedykowany montaż (w zależności od obudowy, kamera powinna być w niej podłączona i zamontowana również zgodnie z instrukcją samej obudowy).
- 5) Podłącz kamerę/obudowę zewnętrzną do instalacji, upewniając się przedtem, że napięcie i biegunowość styków jest prawidłowa, zabezpieczenie przeciwprzepięciowe i przewód wizyjny prawidłowo zakończony i zabezpieczony.
- 6) Następnie skieruj kamerę i wyreguluj obiektyw stosownie do obserwowanego planu

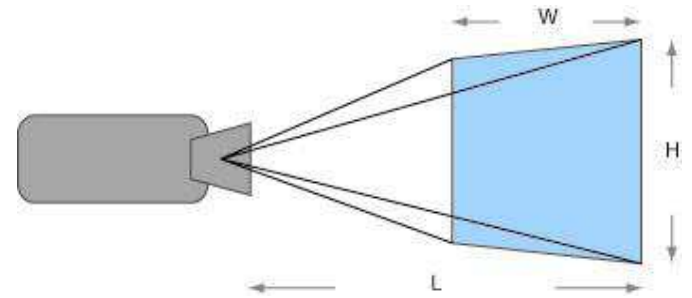

#### • **Kierunek patrzenia**

Nigdy nie wolno ustawiać kamery prosto w kierunku słońca, lub innych mocno odbijających/emitujących światło obiektów. Obraz traci wtedy na jakości a funkcje cyfrowej korekty obrazu mogą działać nieefektywnie.

• **Obiektyw**

Ostrość obrazu należy ustawić przy średnim poziomie naświetlenia sceny, tak aby zmieniające się oświetlenie było możliwie najbliżej poziomu, dla jakiego ostrość była regulowana.

#### • **Standard sygnału wideo – HD-TVI**

Kamery pracujące w tym standardzie są dedykowane do pracy z urządzeniami kompatybilnymi, mającymi w specyfikacji zgodność z takim właśnie formatem obrazu przesyłanego. Podłączenie kamery do urządzenia innego niż dedykowane może skutkować niefunkcjonalności, a w skrajnych przypadkach i uszkodzeniem sprzętu.

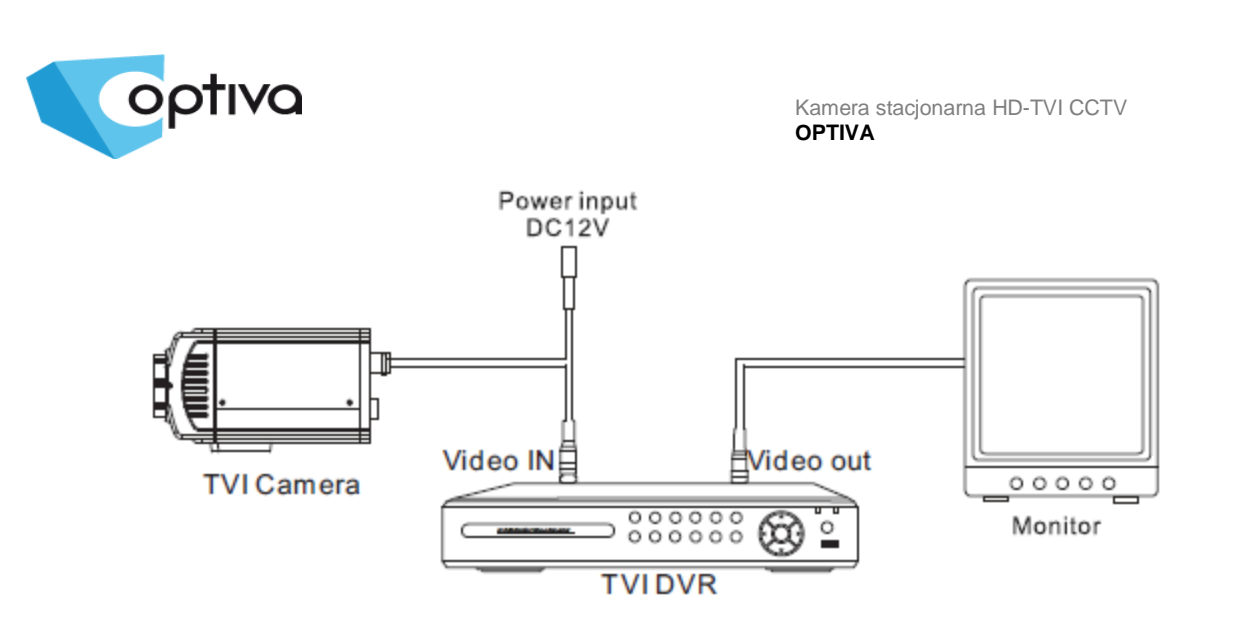

## **3 Zasilanie**

Pamiętaj aby zasilanie było właściwe dla modelu kamery (**12V DC +/10%**). W zależności od odległości, miejsca instalacji i zapotrzebowania urządzenia na daną moc, należy zapewnić odpowiednio wydajny zasilacz oraz odpowiedni przekrój przewodów.

**UWAGA – Zasilenie kamery ze źródła niewłaściwego, może spowodować jej niewłaściwą pracę, bądź też doprowadzić do jej trwałego uszkodzenia, niepodlegającego naprawie gwarancyjnej. Zwróć szczególną uwagę na właściwe podłączenie przewodów, zgodnie z polaryzacją określoną w zasilaczu i podłączanej do niego kamery, aby + był podłączony z + a – z minusem. Instalacja i podłączenie powinno być wykonane przez wykwalifikowany personel.**

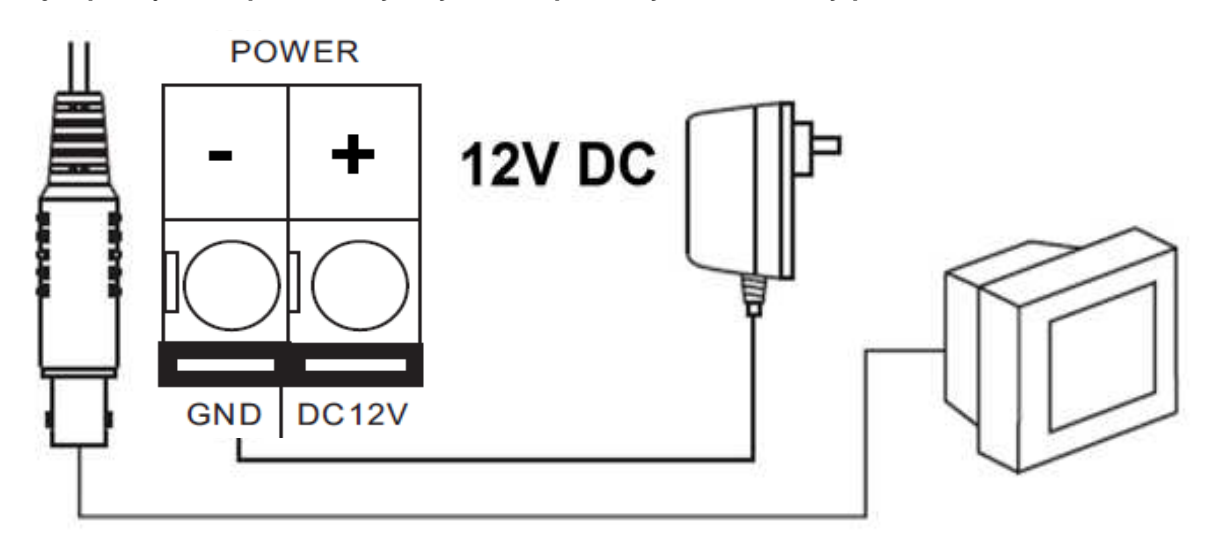

Instrukcja instalacji i obsługi

Instrukcja instalacji i obsług

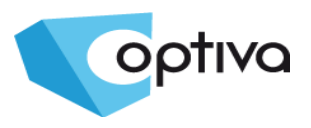

## **4 Konserwacja**

Pamiętaj o regularnej (kwartalnej) konserwacji urządzenia, w celu podtrzymania jego sprawności i efektywności działania.

W przypadku kamer zewnętrznych, należy pamiętać o dodatkowym i szczególnym sprawdzeniu szczelności obudowy

**UWAGA – Należy uważać na środki czyszczące stosowane do konserwacji urządzeń. Szczególnie należy unikać środków żrących, na bazie alkoholu, czy innych silnych substancji czyszczących, mogących wpłynąć na strukturę uszczelek i powierzchnię obudowy lub szyby osłaniającej obiektyw (co może wpłynąć na jej zmatowienie)**

**UWAGA – Zaleca się używać lekko ciepłej wody z domieszką małej ilości mydła, rozprowadzanej i nanoszonej na powierzchnie czyszczoną delikatną ściereczką z mikrofibrą.**

**UWAGA – Konserwacja powinna się odbywać tylko i wyłącznie przy wyłączonym zasilaniu kamery.**

## **5 Wymiary kamery VOHDT3600**

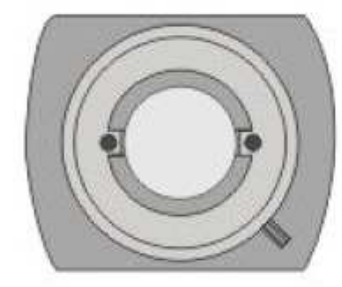

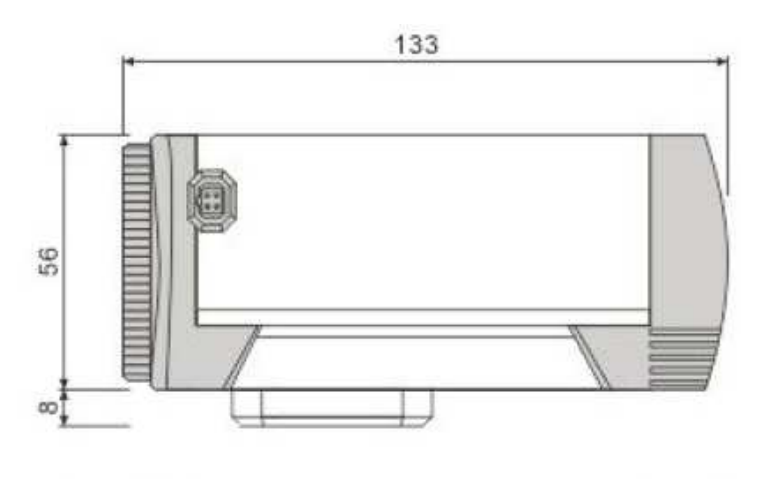

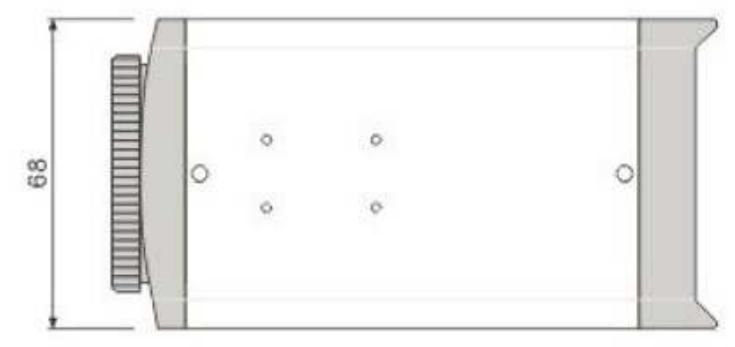

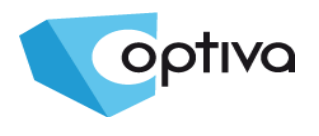

## **6 Zabezpieczenie przeciw-przepięciowe**

Należy pamiętać o ochronie przeciwprzepięciowej w systemie, nie tylko w torze wizyjnym, ale również na linii zasilającej. Stosowanie zabezpieczeń przeciwprzepięciowych zmniejsza ryzyko uszkodzenia urządzenia na skutek skoków napięcia lub pojawiających się w środowisku silnych pól magnetycznych, mogących wygenerować na instalacji kablowej (zasilanie, wizja, telemetria) napięcie mogące uszkodzić sprzętu.

**UWAGA – Kamera uszkodzona w wyniku przepięcia nie podlega naprawie gwarancyjnej, a stosowanie środków zapobiegawczych minimalizuje takie ryzyko.**

**Jest również ważna, w przypadku oceny instalacji do wyliczenia stawki ubezpieczeniowej, czy wręcz odzyskania należności z ubezpieczenia, jeżeli system był ubezpieczony.**

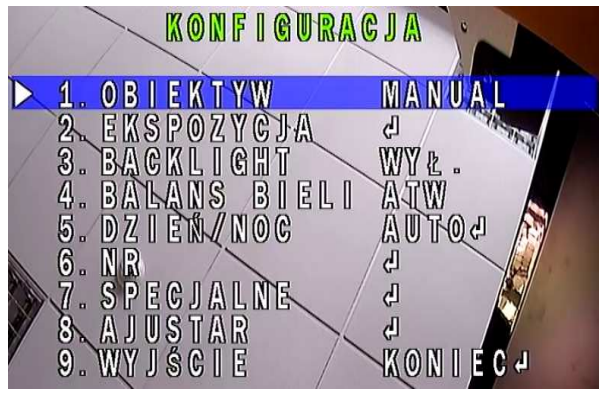

## **7 Menu OSD kamery HD-TVI**

By wywołać MENU OSD, należy wcisnąć przycisk centralny manipulatora umieszczonego na tlenej ściance kamery. Klawisze góra i dół przemieszcza pole podświetlenia wyboru. Wciśnięcie przycisku centralnego na wybór zaznaczonej opcji lub wejście do podmenu. Opis funkcji menu:

- **1. OBIEKTYW** Sterowanie przesłoną obiektywu
- **2. EKSPOZYCJA** Podmenu ustawień elektroniki
- kamery, tj. AGC, DWDR, Defog, Czułość

**3. BACKLIGHT** – Kompensacja prześwietlonego tła,

#### BLC, HLC

- **4. BALANS BIELI** Wybór metody doboru balansu bieli
- **5. DZIEŃ/NOC** Podmenu przełączania się kamery, tj. AUTO, COLOR, B/W, EXT
- **6. NR** Podmenu ustawień redukcji szumów 2DNR, 3DNR
- **7. SPECJALNE** Podmenu funkcji specjalnych kamery, Wideo-detekcja, Strefy prywatności, itp.
- **8. ADJUSTAR** Regulacja obrazu

MIGAWKA

JASNOŠĆ

**ODMGLENIE** 

 $D-WDR$ 

**POWRÓT** 

ZM.CZUŁOŚCI

AGC

2

 $3<sup>1</sup>$ 

4.

W  $6.$ 

5

**9. WYJŚCIE** – Zamykanie danego menu

## **7.1. OBIEKTYW – Ustawienia przesłony obiektywu**

**AUTO** 

WY Ł.

**AUTOJ** P OW J

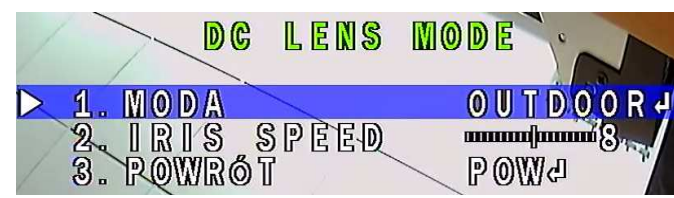

EKSPOZYCJA

Opcja **MANUAL** – dla obiektywów z ręczną lub stała przesłoną.

Po zmianie na **DC**, dostępne jest podmenu.

- **1. MODA** Schematy ustawień
- **2. IRIS SPEED** Szybkość reakcji
- **3. POWRÓT** Wyjście

#### **7.2. EKSPOZYCJA – Podmenu ustawień elektroniki kamery**

**1. MIGAWKA** – ręczne ustawienia szybkości migawki

- **2. AGC** określ poziom wzmocnienia
- **3. ZM. CZUŁOŚCI** Ustawienia zwiększonego
- **mmmmmml1.5** czasu naświetlania migawki - **SENS-UP 4. JASNOŚĆ** – określ poziom jasności

**5. D-WDR** – tryb poprawy zakresu tonalnego ապատատա 3 6 sceny

**6. ODMGLENIE** – ustawienia funkcji regulacji kontrastu w wybranych obszarach – korekcja zamglonego planu **7. POWRÓT** – Wyjście

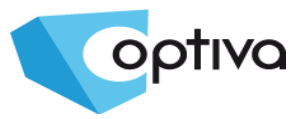

## **7.3. BACKLIGHT – Ustawienia kompensacji prześwietlonego planu**

**BLC** – Kompensacja prześwietlonego tła, pozwala na wyeksponowanie zaciemnionego planu, za którym jest zbyt jasne tło

**HLC** – Zaczernianie prześwietlonych/jaskrawych obszarów, we wskazanych obszarach

## **7.4. BALANS BIELI – Wybór typu automatycznego balansu bieli**

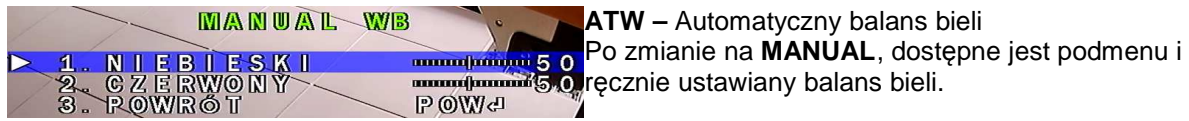

## **7.5. DZIEŃ / NOC - Podmenu przełączania się kamery**

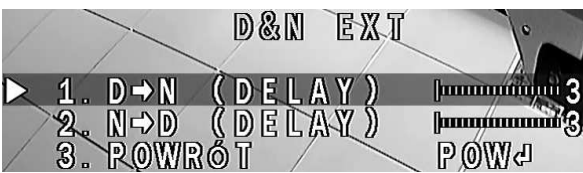

**AUTO –** Automatyczne przełączanie pomiędzy trybem dziennym i nocnym, **COLOR** – Tylko tryb dzienny, **B/W** – Tylko tryb nocny, Po zmianie na **EXT**, dostępne jest podmenu i ręcznie ustawiany opóźnienie przełączania: **1. D->N** – W tryb nocny do **B/W 2. N->D** – W tryb dzienny do **Color**

#### **7.6. NR – Podmenu ustawień redukcji szumów 2DNR, 3DNR**

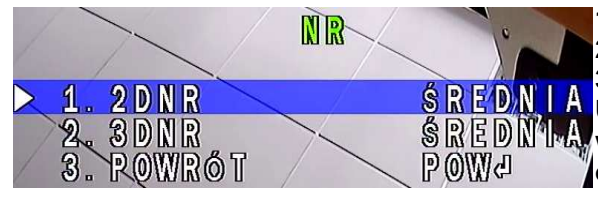

**1. 2DNR** – Poziom redukcji szumów typu 2DNR **2. 3DNR** – Poziom redukcji szumów typu 3DNR **3. POWRÓT** – Wyjście

**UWAGA – Redukcja wpływa na zanik szumów i wydajność dysku twardego, jednak wpływa na ostrość i czytelność szczegółów w obrazie**

#### **7.7. SPECJALNE – Podmenu funkcji specjalnych kamery, Wideodetekcja, Strefy prywatności, itp.**

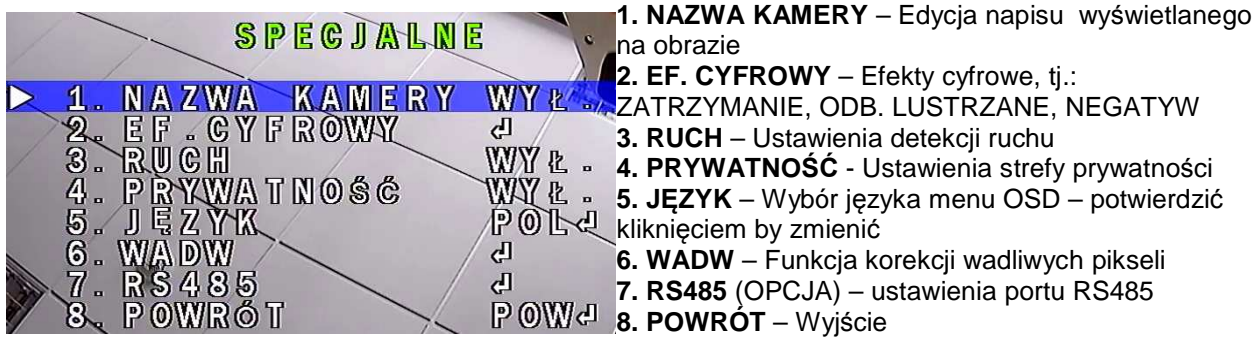

## **7.8. ADJUSTAR – Regulacja obrazu**

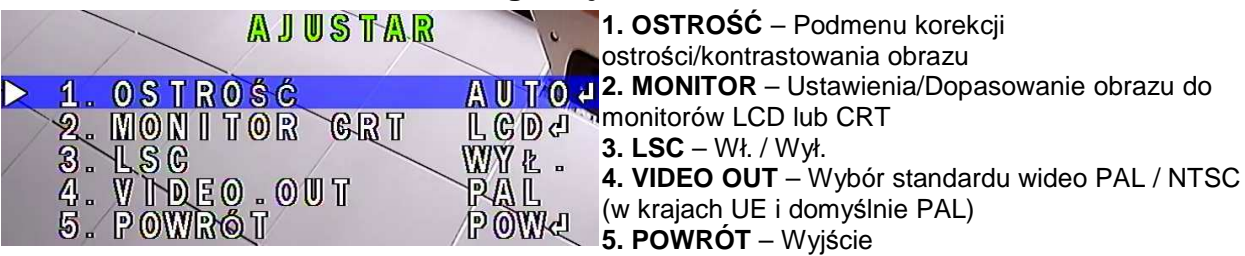

#### **7.9 WYJŚCIE – z zapisem ustawień, bez, lub ustawienia fabryczne**

Opcja **WYJŚCIE,** wykona operację przy niej wyświetloną po prawej stronie.

Zmiana takiej operacji odbywa się poprzez ruch manipulatora w lewo lub w prawo:

**1. KONIEC** – Wyjście z menu i zapisanie ustawień w nim wykonanych

**2. NOT – SAVE** – Wyjście z menu bez zapisywania wykonanych zmian w ustawieniach

**3. DEFAULT** – Przywrócenie wszystkich ustawień kamery do domyślnych.

By wykonać wybraną operację, należy wcisnąć przycisk manipulatora.